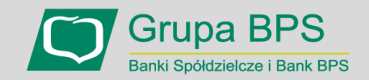

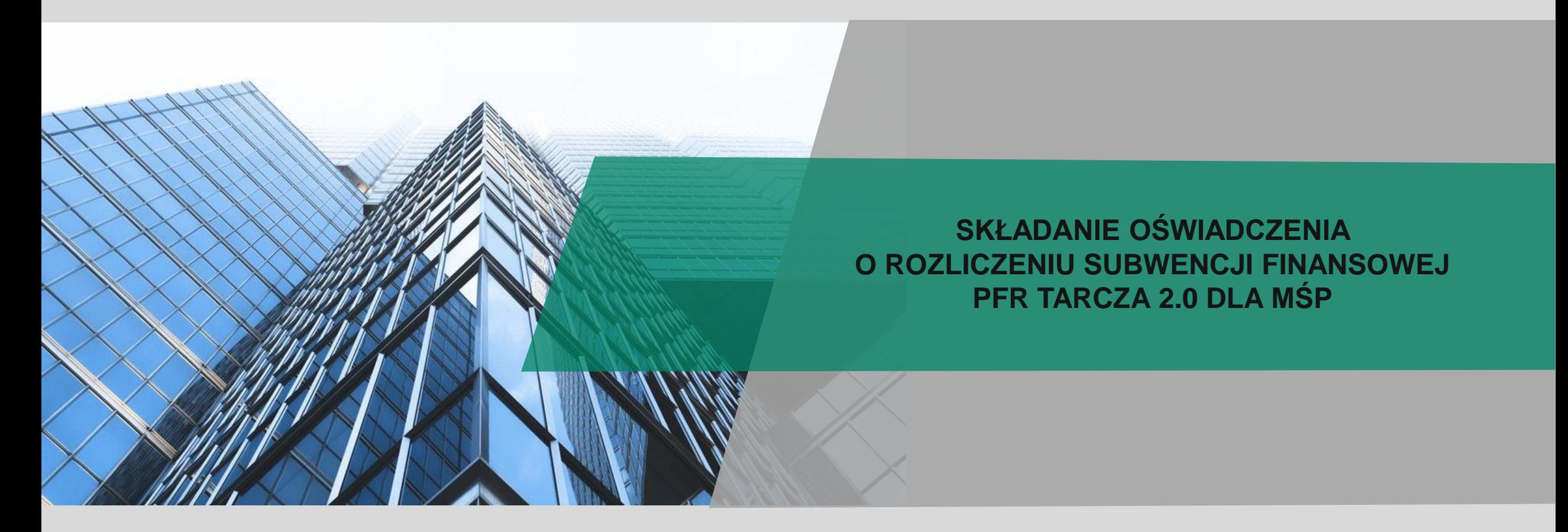

#### **I. Przed złożeniem Oświadczenia o Rozliczeniu**

#### **Oświadczenie o Rozliczeniu nie jest składane przez Beneficjentów:**

- którzy dokonali spłaty subwencji finansowej w całości przed nadejściem terminu do złożenia Oświadczenia o Rozliczeniu, w efekcie czego umowa subwencji finansowej wygasła;
- którzy nie posiadają aktywnej relacji z Bankiem, za pośrednictwem którego zawarli umowę subwencji finansowej (nie posiadają zawartej umowy o prowadzenie rachunku bankowego oraz umowy o świadczenie usług Bankowości Elektronicznej) oraz nie odnowili tej relacji przed upływem terminu na złożenie Oświadczenia o Rozliczeniu; lub
- w stosunku do których PFR wystosował wezwanie do zwrotu Subwencji Finansowej.

#### **WAŻNE:**

- Firma może wnioskować o subwencję finansową od 18 listopada 2021 r. do 15 stycznia 2022 r.
- Formularz Oświadczenia o Rozliczeniu subwencji zostanie udostępniony tylko i wyłącznie w systemie bankowości elektronicznej tego samego banku, w którym składany był wniosek.
- Oświadczenie o Rozliczeniu musi zostać złożone przez osobę posiadającą dostęp do bankowości elektronicznej Beneficjenta.

#### **Warunkiem rozliczenia i umorzenia subwencji przez Przedsiębiorcę z sektora MŚP jest:**

- nieprzerwane utrzymanie działalności gospodarczej do 31 grudnia 2021 r. oraz
- rozliczenie nadwyżki otrzymanej subwencji finansowej, wskazując rzeczywiste koszty stałe oraz rzeczywistą wysokość spadku przychodów na podstawie danych finansowych za okres od: 1 listopada 2020 r. do 31 marca 2021 r.

Zapoznaj się z zasadami rozliczania Tarczy Finansowej 2.0. PFR dostępnymi na stronie internetowej Polskiego Funduszu Rozwoju: <https://pfrsa.pl/tarcza-finansowa-pfr/tarcza-finansowa-pfr-20.html#mmsp>

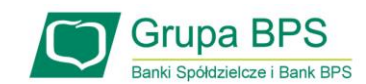

#### **Zanim złożysz wniosek:**

Upewnij się, że **dane firmy** widoczne w bankowości elektronicznej są aktualne (zgodnie z wpisem we właściwym rejestrze). Zweryfikuj czy posiadasz odpowiednie **umocowanie do złożenia Oświadczenia o Rozliczeniu** w formie elektronicznej (wydruk z CEIDG, odpis z KRS lub pełnomocnictwo). Jeśli z odpisu KRS lub z wydruku z CEIDG nie wynika uprawnienie do samodzielnej reprezentacji przedsiębiorcy przez osobę składającą Oświadczenie, niezbędne jest ustanowienie pełnomocnictwa (zgodnego ze wzorem dostępnym na [stronie PFR](https://pfrsa.pl/tarcza-finansowa-pfr.html)) podpisanego **wyłącznie kwalifikowanym podpisem elektronicznym.**

#### **UWAGA:**

- profil zaufany nie spełnia warunków kwalifikowanego podpisu.
- Pełnomocnictwo ustanowione na etapie składnia wniosku o subwencję uprawnia także do złożenia Oświadczenia o Rozliczeniu.
- Dokumenty potwierdzające upoważnienie do złożenia Oświadczenia o Rozliczeniu **nie są dołączane** do Oświadczenia o Rozliczeniu, ale mogą być zweryfikowane przez PFR w przypadku kontroli.

Przygotuj informacje o wysokości faktycznie osiągniętych:

- **Przychodach** w miesiącach:
	- styczeń, luty, marzec, listopad i grudzień roku 2019,
	- listopad i grudzień roku 2020,
	- styczeń, luty i marzec roku 2021;
- **Kosztach Stałych** w miesiącach:
	- listopad i grudzień roku 2020,
	- styczeń, luty i marzec roku 2021

Przygotuj dokumenty księgowe – pliki JPK (**JPK\_PKPIR** lub **JPK\_KR**) w postaci xml, które będą załączane do Oświadczenia o Rozliczeniu.

**UWAGA:** Należy przygotować dwa osobne pliki za okres listopad-grudzień oraz za okres styczeń-marzec 2021 r.

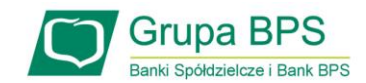

**1.**

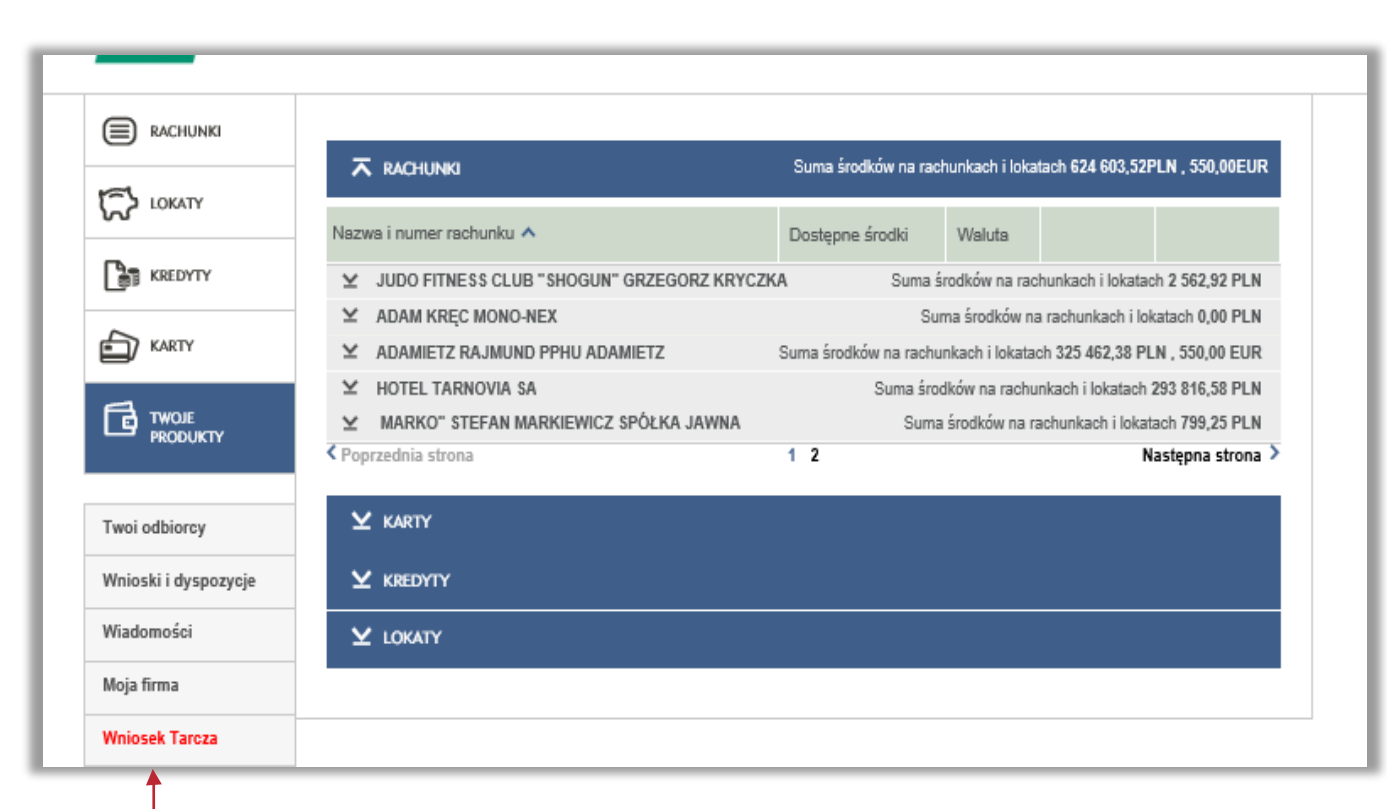

Aby złożyć Oświadczenie o Rozliczeniu subwencji Tarcza 2.0 lub sprawdzić status Wniosku należy w menu bocznym wybrać przycisk "Wniosek Tarcza".

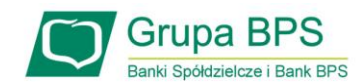

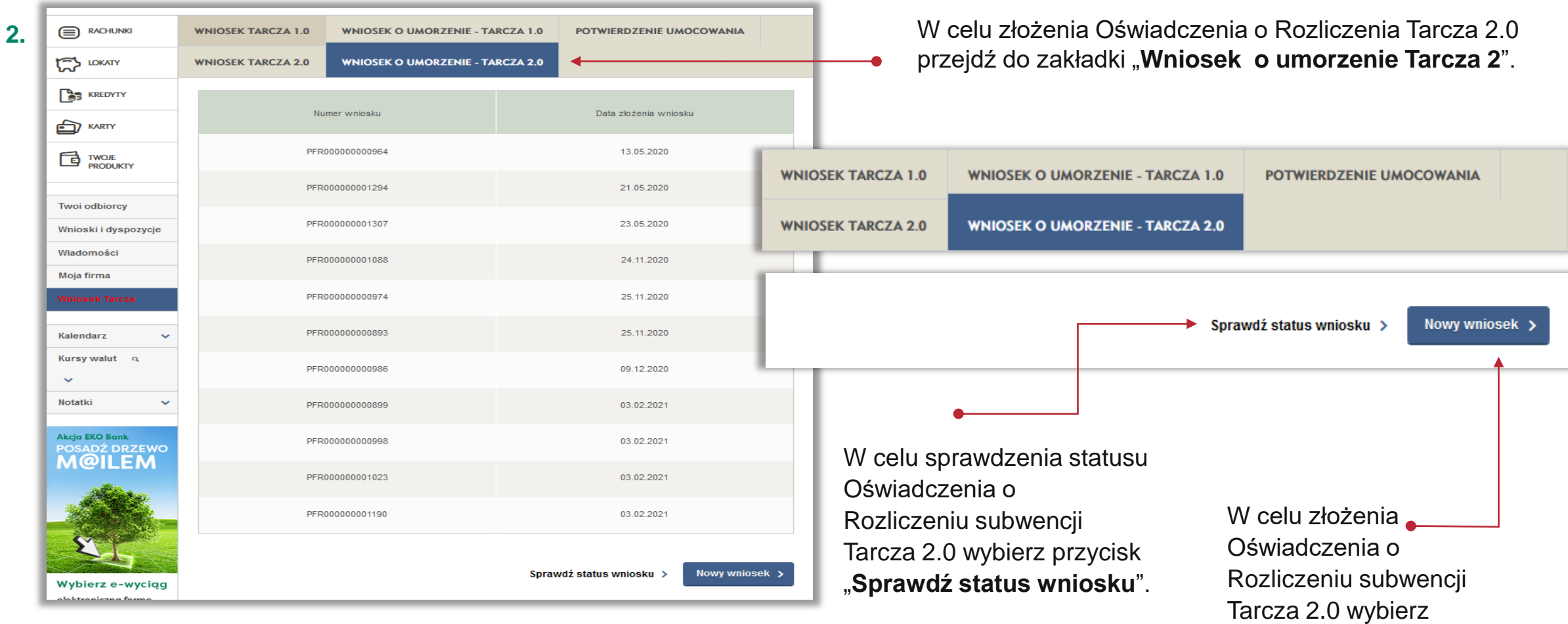

przycisk "Nowy wniosek".

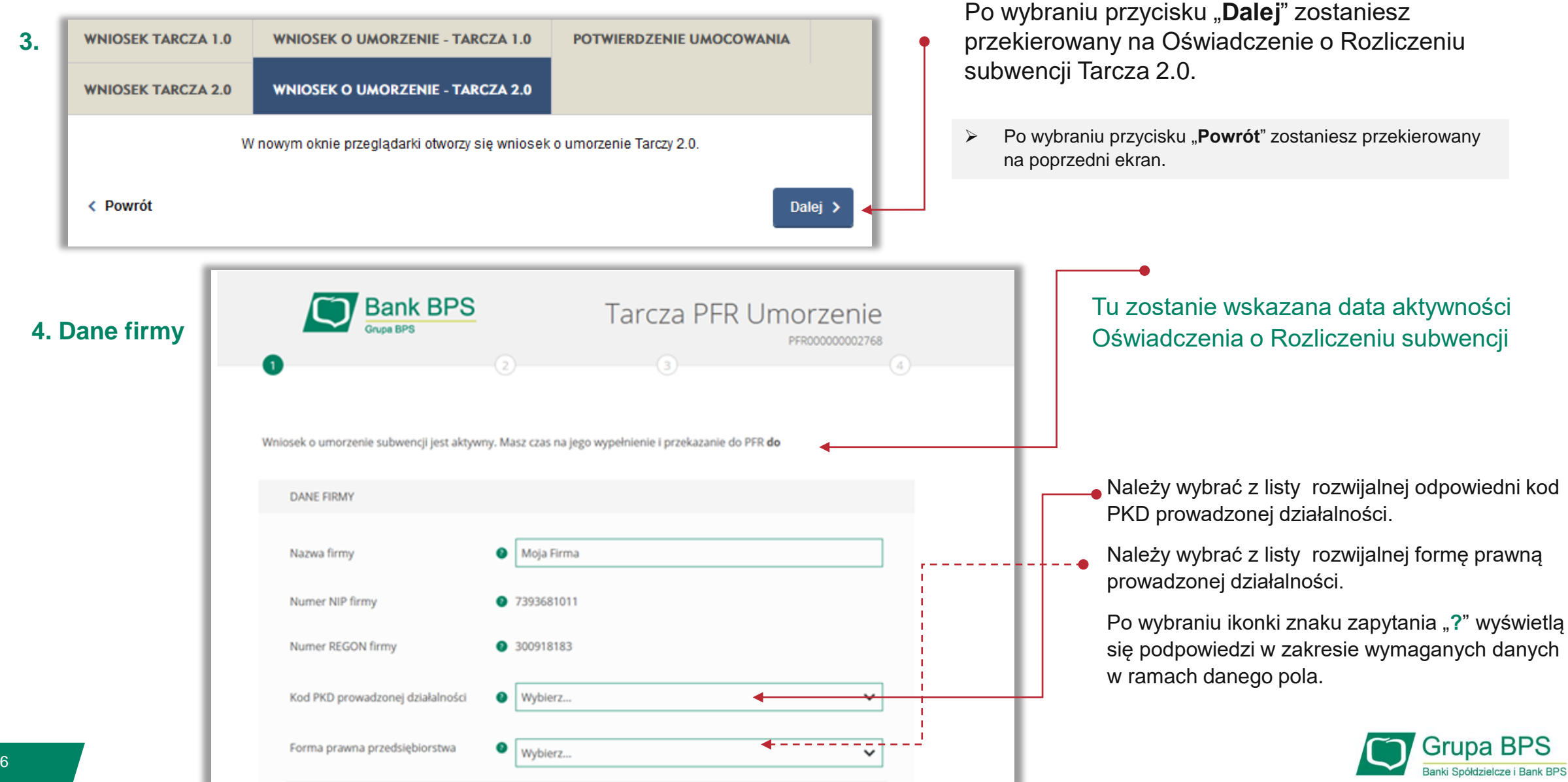

## **4. Dane firmy**

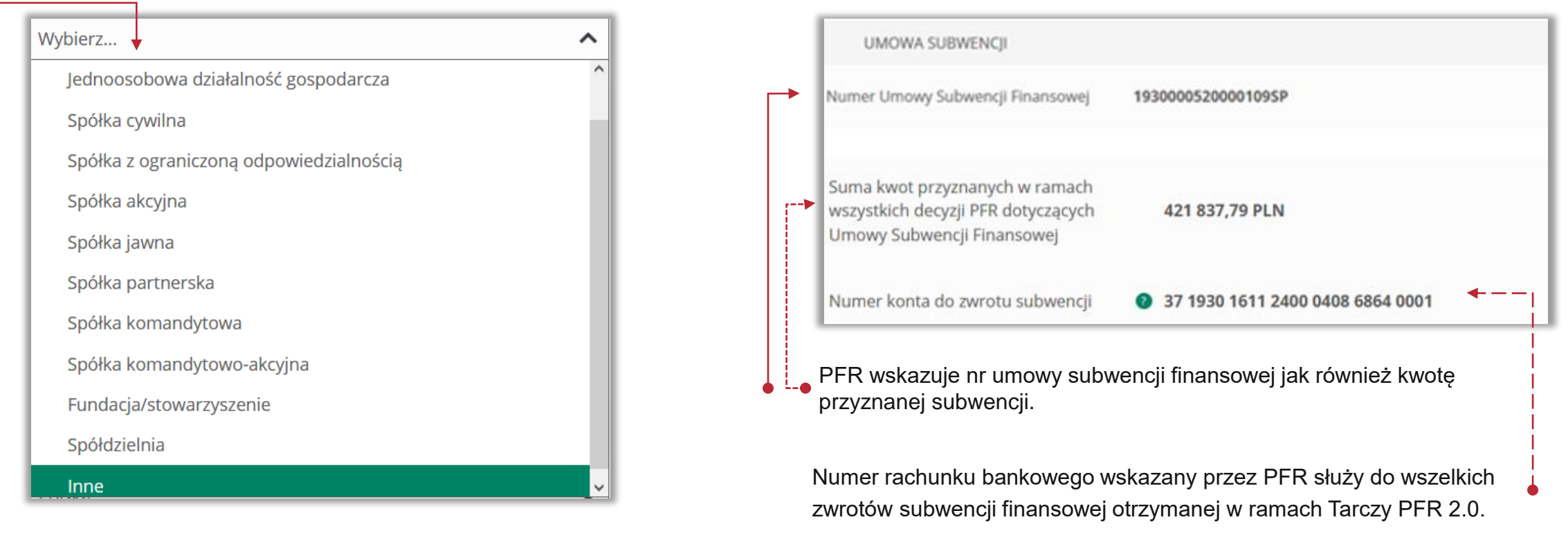

Wskazane przez PFR w liście rozwijalnej forma prawna Beneficjenta.

#### **5. Dane dotyczące Umowy Subwencji Finansowej**

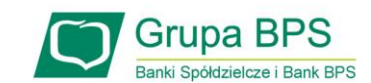

#### **6. Dane kontaktowe**

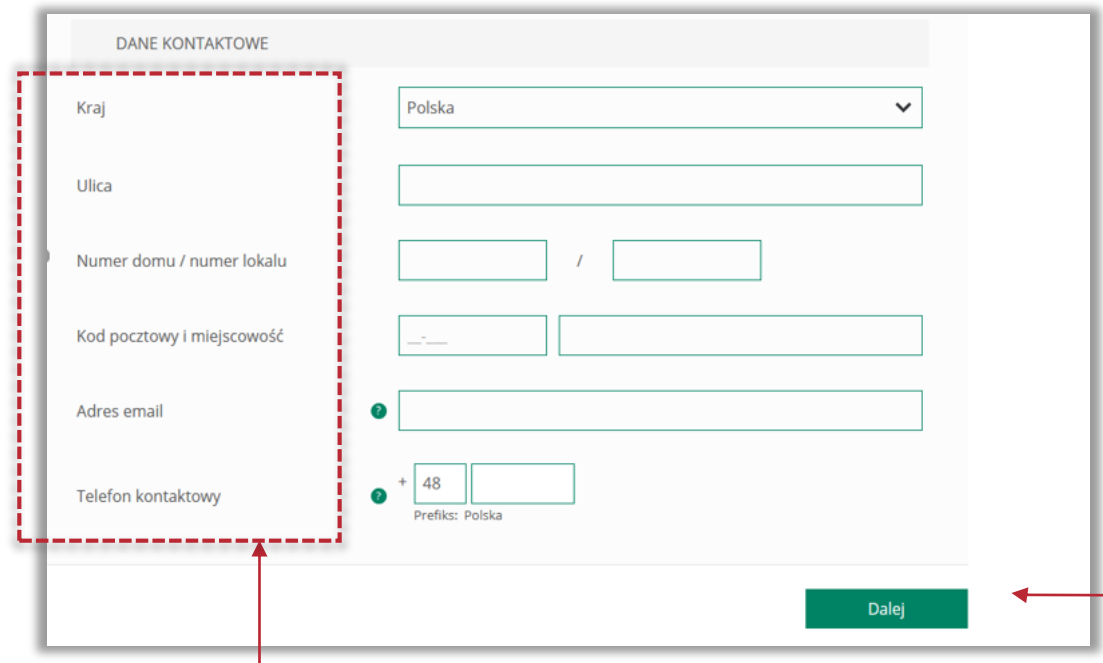

Należy wypełnić pola wymagane przez PFR do kontaktu Informacje dotyczące danych kontaktowych będą wykorzystywane przez PFR do wszelkiej komunikacji z Beneficjentem.

> Po wybraniu przycisku "Dalej" zostaniesz przekierowany na kolejny ekran.

#### **7. Oświadczenie**

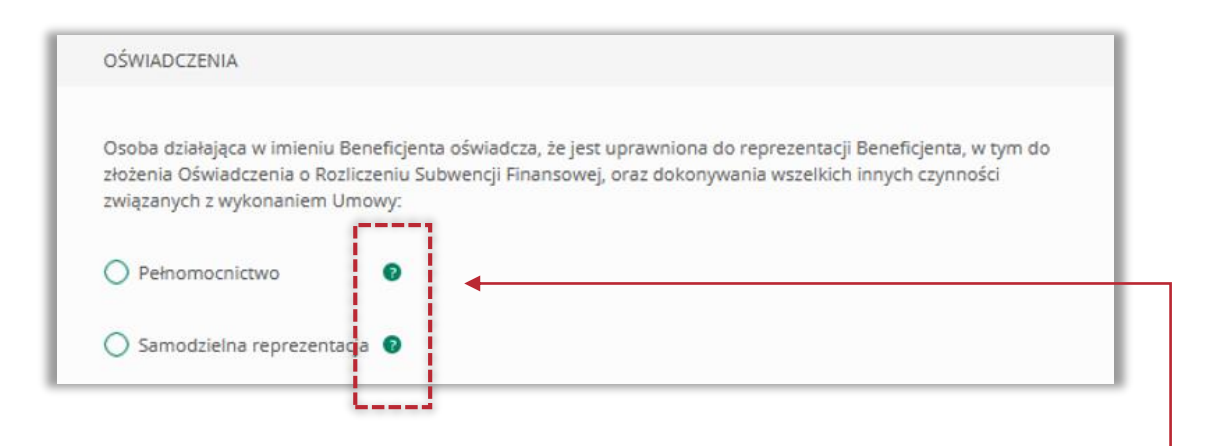

Należy wskazać czy Oświadczenie o rozliczeniu subwencji zostaje złożone na podstawie Pełnomocnictwa czy samodzielnej reprezentacji na podstawie odpisu z KRS lub wydruku z CEiDG.

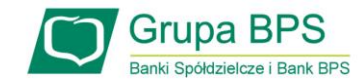

#### **7. Oświadczenie**

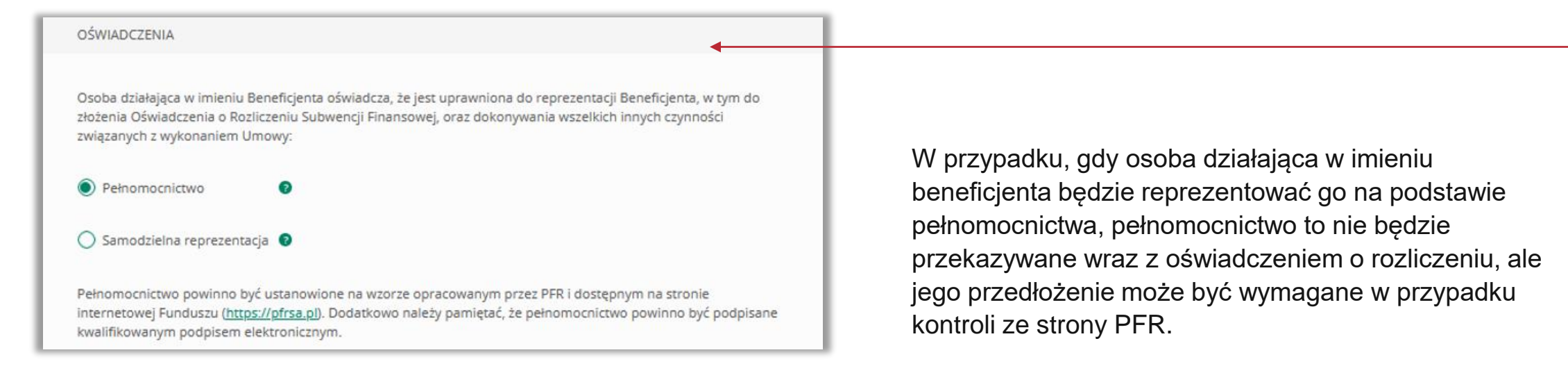

**UWAGA: wzór pełnomocnictwa jakim powinna posługiwać się osoba umocowana powinien być zgodny ze wzorem udostępnionym na stronie PFR.** 

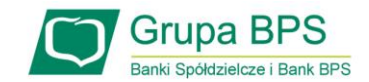

#### **7. Oświadczenie**

Osoba działająca w imieniu Beneficjenta potwierdza, że wszystkie przedstawione informacje oraz złożone oświadczenia są zgodne z prawdą i jest świadoma odpowiedzialności karnej za przedstawianie fałszywych informacji oraz złożenie fałszywych oświadczeń.

(TAK oznacza złożone oświadczenie w przedstawionej treści w całości, NIE oznacza niezłożenie takiego oświadczenia w całości)

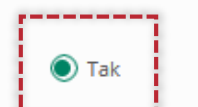

 $\bigcirc$  Nie

Beneficient oświadcza, że zapoznał się z Regulaminem w brzmieniu obowiązującym w dniu składania niniejszego Oświadczenia oraz jest świadomy tego, że:

i. PFR ustali wartość Subwencji Finansowej w oparciu o dane pozyskane od instytucji z nim współpracujących,

ii. w przypadku MŚP przekaże pliki JPK odpowiadające rzeczywistemu stanowi faktycznemu,

iii. dokona zwrotu w wyznaczonych terminach części subwencji podlegającej zwrotowi.

(TAK oznacza złożone oświadczenie w przedstawionej treści w całości, NIE oznacza niezłożenie takiego oświadczenia w całości)

 $\odot$  Tak  $\bigcirc$  Nie

#### **UWAGA:**

#### Oświadczenia o:

- prawdziwości złożonych oświadczeń i informacji,
- zapoznaniu się z Regulaminem

są bezwzględnie wymagane, by uzyskać umorzenie. Ich niezłożenie (wskazanie na NIE) oznacza, że formularz nie zostanie przekazany do PFR. W związku z tym PFR wyda negatywną decyzję umorzeniową, co wiąże się z koniecznością zwrotu całości subwencji.

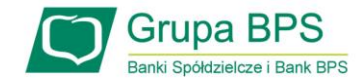

#### **7. Oświadczenie**

Beneficjent oświadcza, że Subwencja Finansowa została wydatkowana zgodnie z § 8 Regulaminu.

(TAK oznacza złożone oświadczenie w przedstawionej treści w całości, NIE oznacza niezłożenie takiego oświadczenia w całości)

#### $\odot$  Tak  $\bigcap$  Nie

**UWAGA: Treść par. 8 Regulaminu**

#### **68** Przeznaczenie Subwencji Finansowej

- 1. Środki z Subwencji Finansowej mogą zostać przeznaczone przez Beneficjenta wyłącznie na pokrycie kosztów prowadzonej przez Beneficjenta działalności gospodarczej, w tym:
	- a) kosztów wynagrodzeń Osób Zatrudnionych przez Beneficjenta, z zastrzeżeniem ust. 2(a) poniżej;
	- b) kosztów zakupu towarów i materiałów;
	- c) kosztów usług obcych;
	- d) bieżących kosztów obsługi finansowania zewnętrznego;
	- e) kosztów najmu (lub umów o podobnym charakterze) nieruchomości użytkowanej na cele prowadzenia działalności gospodarczej;
	- f) kosztów wszelkich zobowiązań publicznoprawnych; oraz
	- g) amortyzacji sprzętu i innych środków trwałych niezbędnych do prowadzenia działalności gospodarczej.
- 2. Środki z Subwencji Finansowej nie mogą zostać przeznaczone na:
	- a) dokonywanie jakichkolwiek płatności (w tym, w szczególności, odpraw i innych podobnego rodzaju świadczeń związanych z zakończeniem relacji prawnych pomiędzy Beneficjentem a Osobą Zatrudnioną, nagród, premii, udziału w zysku oraz innych świadczeń uznaniowo wypłacanych Osobie Zatrudnionej przez Beneficjenta) na rzecz jakiejkolwiek Osoby Zatrudnionej z tytułu, lub w związku, z umową (w tym umową o prace lub umową cywilnoprawną) łączącą taką osobę z Beneficjentem, poza wynagrodzeniem podstawowym, wynagrodzeniem chorobowym lub wynagrodzeniem za czas przestoju;
	- b) transfer środków pochodzących z Programu 2.0, pod jakimkolwiek tytułem prawnym, na rzecz właścicieli lub podmiotów powiązanych z Beneficjentem;
	- c) przedpłacanie kredytów, leasingów oraz innych podobnych instrumentów; oraz
	- d) finansowanie transakcji nabycia (przejęcia) w sposób bezpośredni lub pośredni, w części lub całości, innego podmiotu, lub dokonywania transakcji, których celem jest, pośrednio lub bezpośrednio, takie nabycie lub przejęcie (zakaz akwizycji).
- 3. PFR uprawniony jest do kontrolowania sposobu wydatkowania Subwencji Finansowej przez Beneficjenta i w tym zakresie może korzystać z informacji udostępnionych PFR przez organy publiczne, w tym Ministra Finansów lub Krajową Administrację Skarbową.
- 4. W przypadku, gdy PFR ustali, że Beneficjent wydatkował Subwencję Finansową w sposób sprzeczny z Umową Subwencji Finansowej lub Regulaminem, PFR będzie uprawniony do wypowiedzenia Umowy Subwencji Finansowej ze skutkiem natychmiastowym, bez zachowania okresu wypowiedzenia i żądania zwrotu całości Subwencji Finansowej.

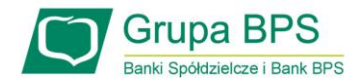

#### **7. Oświadczenie**

Przedsiębiorco jeśli nie złożyłeś do Banku w wymaganym terminie dokumentów potwierdzających Twoje umocowanie do zawarcia umowy subwencji finansowej, lub jeśli dostarczone dokumenty nie spełniły kryteriów określonych przez PFR , będziesz zobowiązany do wypełnienia poniższego oświadczenia.

Jeśli zaznaczysz pole na **TAK** – będzie to oznaczać, że jesteś w posiadaniu dokumentów potwierdzających Twoje umocowanie do zawarcia umowy subwencji finansowej – pełnomocnictwo lub oświadczenie retrospektywne i/lub wydruk z CEIDG, odpis z KRS. Dokumenty te należy dostarczyć do Banku w ciągu 14 dni po wysłaniu oświadczenia do PFR.

Beneficient oświadcza, że pozostaje związany postanowieniami Umowy Subwencji Finansowej oraz potwierdza, że wszystkie oświadczenia składane w imieniu Beneficjenta w Umowie Subwencji Finansowej w związku z uzyskaniem Subwencji Finansowej lub w związku z Umową Subwencji Finansowej są uznawane za złożone od dnia zawarcia Umowy Subwencji Finansowej.

(TAK oznacza złożone oświadczenie w przedstawionej treści w całości, NIE oznacza niezłożenie takiego oświadczenia w całości)

 $\bullet$  Tak  $O$  Nie

Beneficjent oświadcza, że dopełnił obowiązku przeniesienia rezydencji podatkowej głównego beneficjenta rzeczywistego na obszar Europejskiego Obszaru Gospodarczego w terminie maksymalnie 9 miesięcy od dnia udzielenia Subwencji Finansowej, w związku ze złożonym oświadczeniem Beneficjenta o którym mowa w § 1 ust. 13 Umowy Subwencji Finansowej.

(TAK oznacza złożone oświadczenie w przedstawionej treści w całości, NIE oznacza niezłożenie takiego oświadczenia w całości)

O Nie

Przedsiębiorco jeśli zobowiązałeś się w Umowie subwencji finansowej do przeniesienia rezydencji podatkowej na obszar EOG będziesz zobowiązany wskazać czy wywiązałeś się z tego zobowiązania.

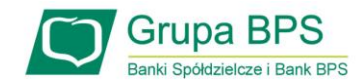

 $\odot$  Tak

#### **7. Oświadczenie**

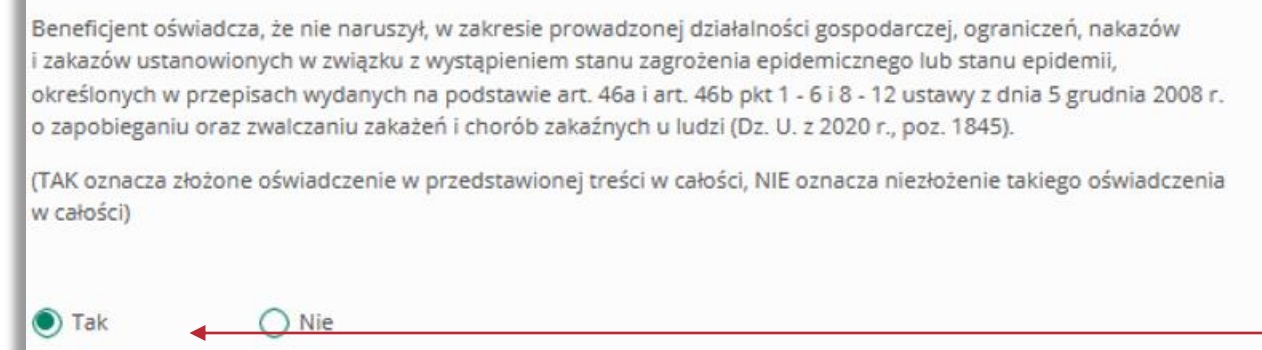

Beneficient oświadcza, że zgodnie z § 14 ust. 1 lit. i) Regulaminu dopełnił obowiązku umieszczenia na swojej stronie internetowej lub na koncie w mediach społecznościowych, w miejscu widocznym dla osób odwiedzających, informacji o uzyskaniu Subwencji Finansowej wraz ze wskazaniem, że podmiotem udzielającym wsparcia był PFR oraz zobowiązuje się utrzymywać tę informację przez okres 12 miesięcy od dnia udzielenia Subwencji Finansowej (o ile Beneficjent posiada stronę internetową lub konto w mediach społecznościowych).

(TAK oznacza złożone oświadczenie w przedstawionej treści w całości, NIE oznacza niezłożenie takiego oświadczenia w całości)

 $\odot$  Tak

Domena, w której została umieszczona informacja o uzyskaniu subwencji

 $O$  Nie

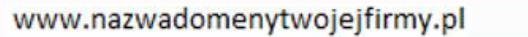

Należy wybrać odpowiednią odpowiedź**.**

Oświadczenie pojawi się tylko tym Przedsiębiorcom, w przypadku których PFR nie posiada informacji o dopełnieniu tego obowiązku. Przedsiębiorco, jeśli dopełniłeś obowiązku poinformowania na swojej domenie o otrzymaniu subwencji finansowej będziesz zobowiązany podać nazwę domeny, celem weryfikacji przez PFR spełnienia tego zobowiązania.

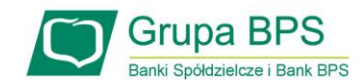

#### **7. Oświadczenie**

Oświadczenie pojawi się tylko tym Przedsiębiorcom, którzy nie widnieją w Centralnym Rejestrze Beneficjentów Rzeczywistych. Jeśli nie podlegasz wpisowi do CRBR, bo nie wynika to z przepisów prawa, zaznacz pole na NIE

Beneficient oświadcza, że dopełnił obowiązku wpisu do Centralnego Rejestru Beneficientów Rzeczywistych w terminie nie późniejszym niż do dnia złożenia niniejszego Oświadczenia.

(Obowiązek wpisu do Centralnego Rejestru Beneficjentów Rzeczywistych dotyczy wyłącznie Beneficjentów, którzy na podstawie bezwzględnie obowiązujących przepisów podlegają wpisowi do tego rejestru)

 $\odot$  Tak

#### Należy wybrać odpowiednią odpowiedź.

 $O$  Nie

W każdym przypadku dokonania przekształcenia firmy rozwinie się pole do edycji.

- Wpisz NIP firmy sprzed przekształcenia jeśli na wniosku widnieje nowy NIP firmy po przekształceniu,
- Wpisz NIP firmy po przekształceniu jeśli na wniosku widnieje stary NIP firmy przed przekształceniem.
- Jeśli prowadzisz przedsiębiorstwo wieloodziałowe wpisz NIP i REGON dla każdego oddziału firmy
	- Po wybraniu przycisku "**Wróć**" zostaniesz przekierowany na poprzedni ekran.
- 14 **Lorem insulis ameter / Michael Andrej Scotter Scotter Przycisku "Michael Andrej" zostaniesz przekierowany na kolejny ekran.<br>
<b>Example:** Po wybraniu przycisku "**Dalej**" zostaniesz przekierowany na kolejny ekran.

#### OŚWIADCZENIA DOTYCZĄCE POWIĄZAŃ Beneficjent oświadcza, że w celu wyliczenia wysokości zwolnienia z obowiązku zwrotu Subwencji Finansowej we właściwej wysokości zachodzi konieczność uwzględnienia danych finansowych lub danych dotyczących zatrudnienia innych podmiotów, z uwagi na to, że Beneficjent uległ przekształceniu, podziałowi lub połączeniu (w rozumieniu Kodeksu Spółek Handlowych) w okresie mającym wpływ na wyliczenie wartości Subwencji Finansowej podlegającej zwrotowi (tj. pomiędzy dniem uzyskania Subwencji Finansowej a dniem złożenia Oświadczenia). (TAK oznacza złożone oświadczenie w przedstawionej treści w całości, NIE oznacza niezłożenie takiego oświadczenia w całości)  $\bigcirc$  Nie  $\odot$  Tak Beneficjent oświadcza, że w celu wyliczenia wartości Subwencji Finansowej podlegającej zwrotowi we właściwej wysokości zachodzi konieczność uwzględnienia danych finansowych lub danych dotyczących zatrudnienia innych podmiotów, z uwagi na to, że Beneficjent działa w strukturze wielooddziałowej (posiada oddziały, które działają pod odrębnymi NIP). (TAK oznacza złożone oświadczenie w przedstawionej treści w całości, NIE oznacza niezłożenie takiego oświadczenia w całości)  $\bigcirc$  Nie  $\odot$  Tak Upewnij się, że zaznaczyłeś właściwe oświadczenia i uzupełnij poniższe wartości dotyczące danych podmiotów. **NIP® REGON®** (brak) (brak) Wprowadzono niepoprawne dane Edytuj Wróć Dalej

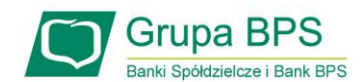

#### **7. Oświadczenie**

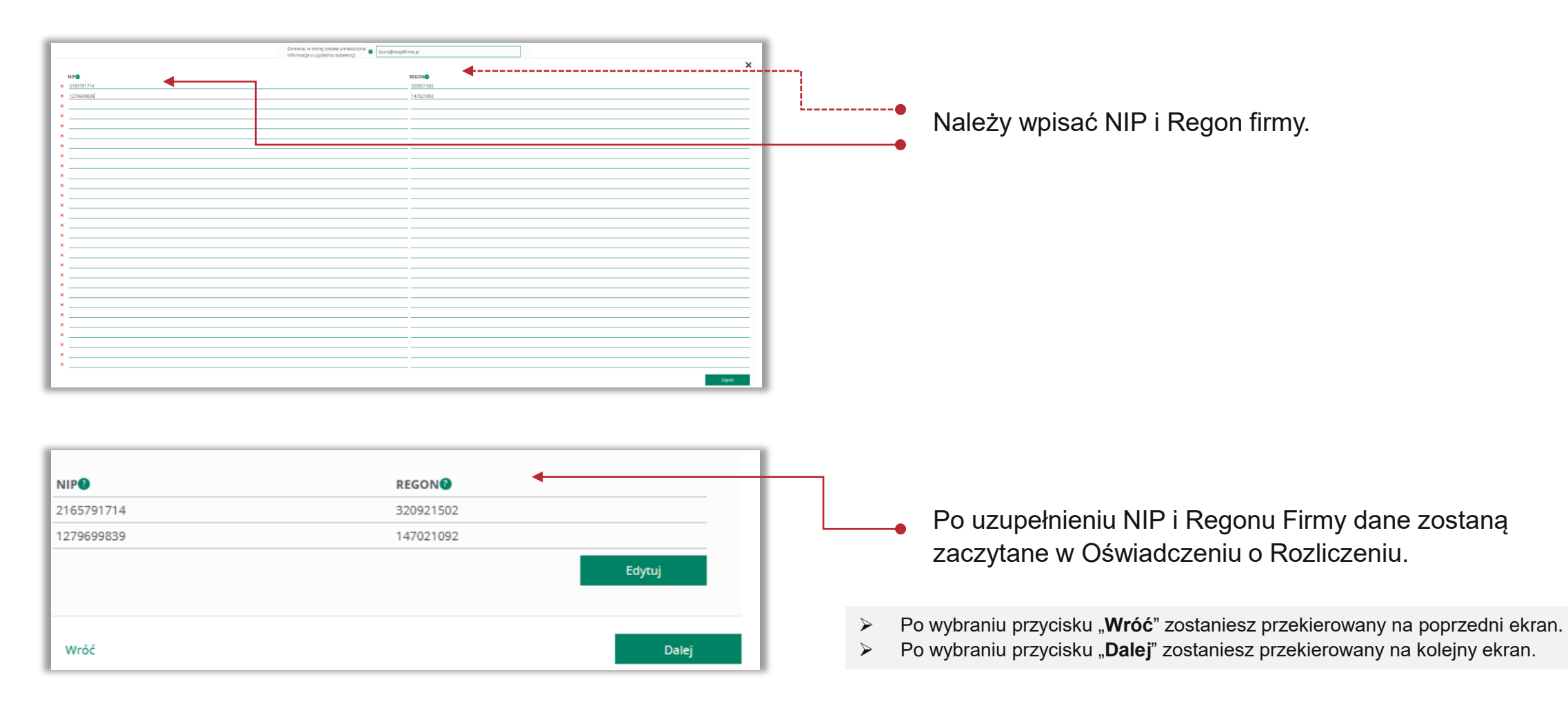

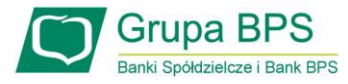

#### **8. Dane osoby umocowanej do złożenia Oświadczenia o Rozliczeniu**

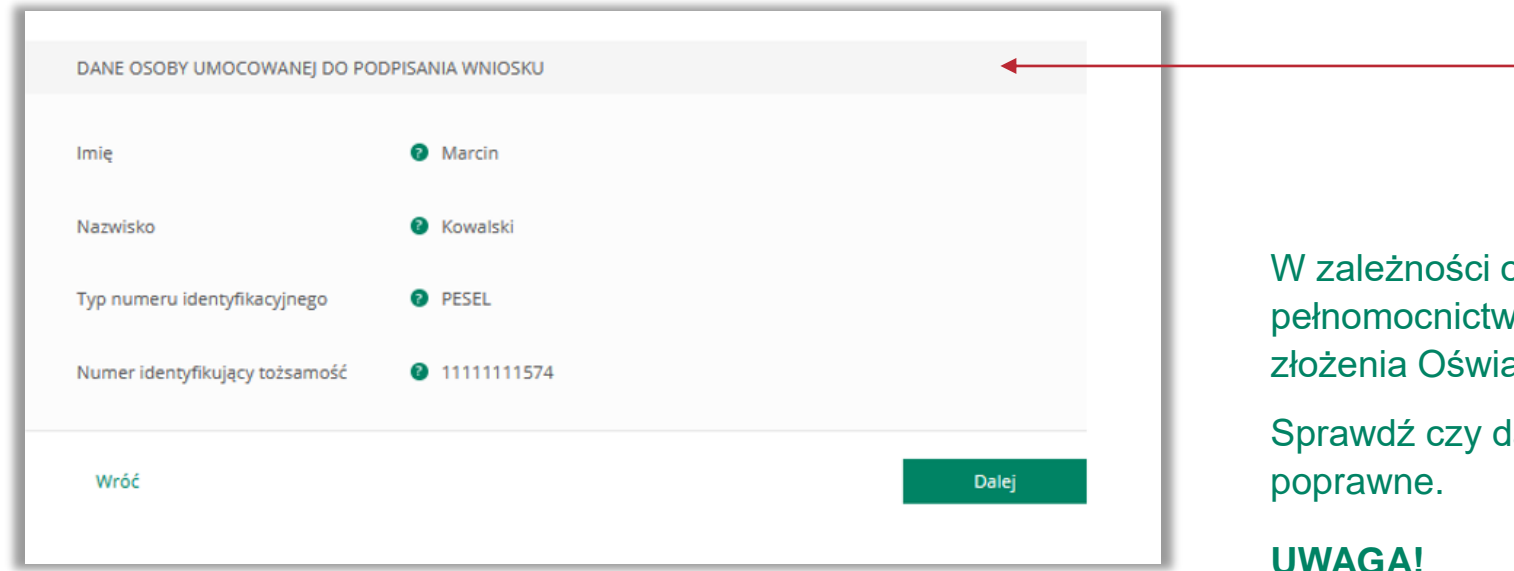

W zależności od wskazania samodzielnej reprezentacji czy też pełnomocnictwa, pojawią się dane osoby umocowanej do złożenia Oświadczenia o Rozliczeniu.

Sprawdź czy dane osoby, która wypełnia wniosek są

Jeśli któraś z danych uległa zmianie lub jest błędna, niezwłocznie zgłoś to do Banku w celu jej poprawienia zanim wyślesz wniosek do PFR.

Po wybraniu przycisku "**Wróć**" zostaniesz przekierowany na poprzedni ekran.

Po wybraniu przycisku "**Dalej**" zostaniesz przekierowany na kolejny ekran.

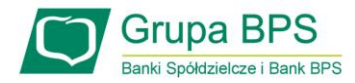

#### **9. Dane finansowe Firmy na podstawie faktycznie osiągniętych Przychodów i Kosztów Stałych**

Podaj przychody w wybranych miesiącach z roku 2019 i 2020 oraz Koszty Stałe za wskazane miesiące roku 2020.

Podaj przychody w wybranych miesiącach z roku 2019 oraz faktyczne przychody we wskazanych miesiącach za 2021 oraz faktyczne Koszty Stałe za wskazane miesiące roku 2021.

Faktycznie osiągnięte Przychody i Koszty Stałe będą podstawą do wyliczenia ewentualnej nadwyżki.

**UWAGA**: Przedsiębiorcy we wniosku o subwencję co do zasady prognozowali przychody oraz Koszty Stałe za okres od 1 listopada 2020 r. do 31 marca 2021 r. Dlatego też, w celu rozliczenia subwencji muszą podać rzeczywiste koszty stałe oraz wysokość przychodów dla tego okresu. Pomocny w wyliczeniu tej różnicy będzie specjalny kalkulator, który został zaszyty w formularzu rozliczenia. Beneficjent musi sprawdzić, czy nastąpiła nadwyżka między wartością subwencji wyliczoną w oparciu o przewidywaną wartość Kosztów Stałych oraz wysokość spadku przychodów, a subwencją, którą otrzymaliby w oparciu o kwotę rzeczywistych kosztów stałych oraz rzeczywistą wysokość spadku przychodów. Jeśli taka nadwyżka występuje, beneficjent będzie musiał ją zwrócić do 15 marca 2022 r. na indywidualny rachunek wskazany w formularzu oświadczenia.

SYTUACJA FINANSOWA - PORÓWNANIE PRZYCHODÓW I PODSUMOWANIE KOSZTÓW STAŁYCH Jeśli w danym miesiącu nie występuje Przychód lub Koszty Stałe - wpisz wartość 0. Przychody i Koszty Stałe w listopadzie i w grudniu Przychód listopad 2019 Przychód listopad 2020 Koszty Stałe listopad 2020 **PLN** PLN PLN Przychód grudzień 2019 Przychód grudzień 2020 Koszty Stałe grudzień 2020 **PLN PLN PLN** Przychody i Koszty Stałe w pierwszym kwartale Przychód styczeń 2019 Przychód styczeń 2021 Koszty Stałe styczeń 2021 PLN **PLN** PLN Przychód luty 2019 Przychód luty 2021 Koszty Stałe luty 2021 PLN PLN **PLN** Przychód marzec 2019 Przychód marzec 2021 Koszty Stałe marzec 2021 PLN PLN PLN

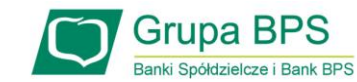

#### **10. Pliki JPK**

MŚP, składając Oświadczenie o Rozliczeniu – jako dowód poprawności rozliczenia - załącza pliki JPK w postaci xml, wygenerowane z programów księgowych.

W zależności od prowadzonej rachunkowości będą to pliki JPK\_PKPIR lub JPK\_KR

Liczba załączników nie może przekraczać 10 sztuk o rozszerzeniu XML, maksymalny rozmiar jednego pliku to 10MB. W przypadku pliku XML przekraczającego 10MB skompresuj go do formatu ZIP

W przypadku błędnego załączenia plików JPK można je usunąć poprzez przycisk "**Usuń**". Skasowany plik można zastąpić nowym.

- Po wybraniu przycisku "Wróć" zostaniesz przekierowany na poprzedni ekran.
- Po wybraniu przycisku "Dalej" zostaniesz przekierowany na kolejny ekran.

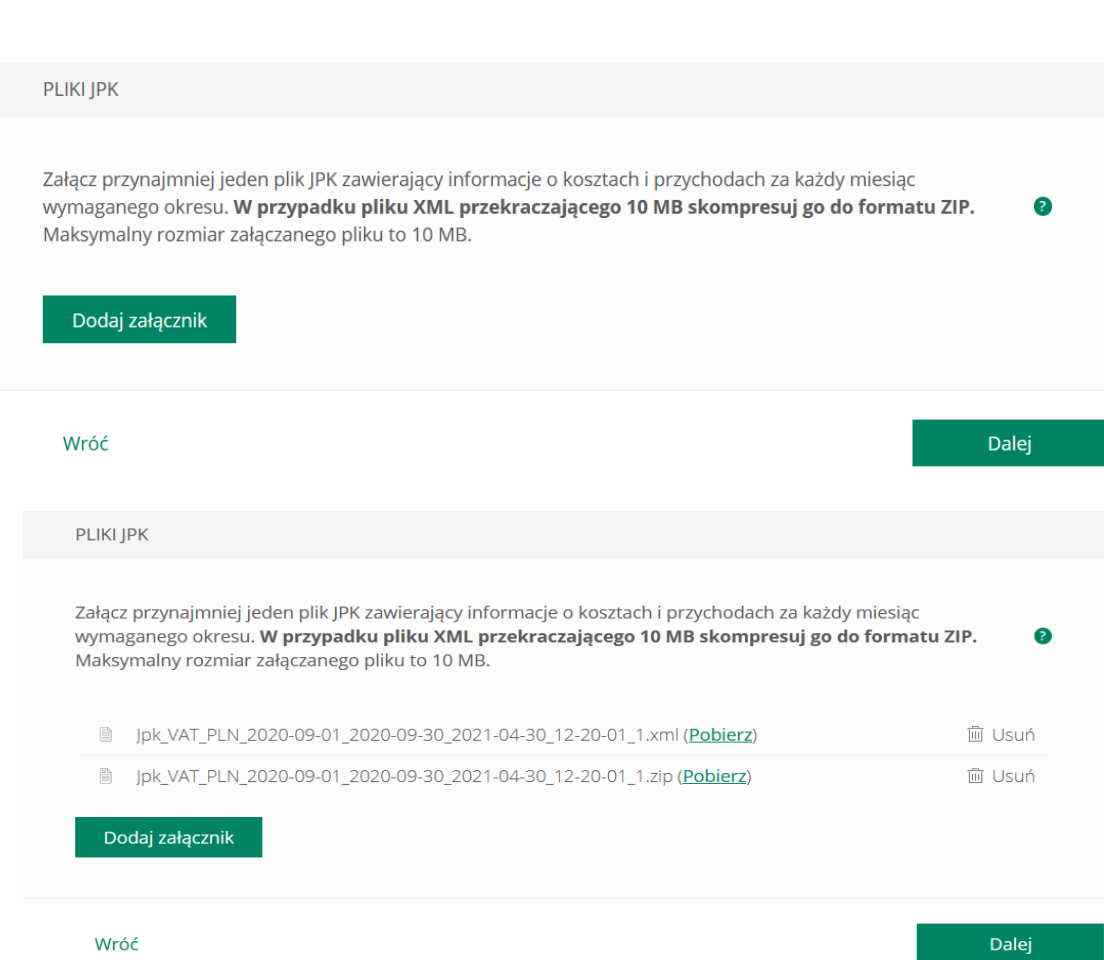

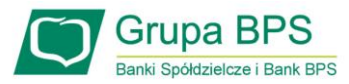

#### **KWOTA SUBWENCII II. Wniosek o Subwencję dla MŚP – czynności do wykonania** Kwota Subwencji Finansowej, która została wyliczona na podstawie 31 000,00 PLN **11. Wyliczona faktyczna kwota subwencji**  przedstawionych danych i oświadczeń Kwota subwencji wyliczona na podstawie faktycznie osiągniętych Beneficjent oświadcza, że wnioskuje o Przychodów i Kosztów stałych. zwolnienie z obowiązku zwrotu  $\bullet$ 31 000,00 Subwencji Finansowej w kwocie nie większej niż Kwota subwencji możliwa do umorzenia. Kwota subwencji, którą Przedsiębiorca zobowiązany jest zwrócić. Kwota Subwencji Finansowej wymagana do zwrotu przez Beneficjenta, wyliczona 390 837,79 PLN na podstawie przedstawionych danych oraz oświadczeń Beneficjenta Po wybraniu przycisku "**Wróć**" zostaniesz przekierowany na poprzedni ekran. Po wybraniu przycisku "**Dalej**" zostaniesz przekierowany na kolejny ekran. Wróć **12. Dane podsumowujące** PODSUMOWANIE Sprawdź czy wszystkie dane są poprawne. **UWAGA! Moja Firma** Dane firmy REGON: 300918183, NIP: 7393681011 Jeśli któraś z danych uległa zmianie lub jest błędna, niezwłocznie zgłoś to do Banku w celu jej poprawienia zanim wyślesz wniosek do PFR. Suma kwot przyznanych w ramach wszystkich decyzji PFR dotyczących 421 837,79 PLN Kwota subwencji jaka został przyznana Przedsiębiorcy . Umowy Subwencji Finansowej Po wypełnieniu formularza Oświadczenia o Rozliczeniu istnieje możliwość pobrania jego projektu (Oświadczenie jeszcze nie jest podpisane). DOKUMENT OŚWIADCZENIA BENEFICJENTA Przedsiębiorca ma możliwość zapoznania się z zapisami Oświadczenia oraz sprawdzenia poprawności swoich danych. **Dáwiadczenie.pdf** Aby wysłać Oświadczenie o Rozliczeniu należy wybrać przycisk "**Wyślij wniosek**".Wróć Wyślij wniosek

**PLN** 

Dalej

#### **13. Wysłanie Oświadczenia o Rozliczeniu**

**Ran** Oświadczenie.pdf Po wybraniu przycisku "Wyślij wniosek" przyjdzie na nr telefonu podany przez Przedsiębiorcę do kontaktu z Bankiem lub wskazany przez osobę upoważnioną we Wniosku kod sms, który należy Wyślij sms ponownie Wróć Wpisz kod sms numer 1 56170558 Wyślij wniosek wprowadzić do wniosku celem jego zatwierdzenia. Aby zatwierdzić wniosek należy wprowadzić 8-cyfrowy kod. Wprowadzenie kodu sms jest równoznaczne z podpisaniem Oświadczenia o Rozliczeniu. **UWAGA!** Brak wprowadzenia kodu sms w celu zatwierdzenia Oświadczenia skutkuje nie wysłaniem wniosku do PFR i tym samym \_\_\_\_\_\_\_\_\_\_\_\_ nie otrzymanie subwencji finansowej. Aby wygenerować ponownie kod do zatwierdzenia wniosku należy wybrać przycisk "**Wyślij sms ponownie**". Po wprowadzeniu 8-cyfrowego kodu należy wybrać przycisk "Wyślij wniosek".

DOKUMENT OŚWIADCZENIA BENEFICIENTA

#### **14. Potwierdzenie wysłania Oświadczenia**

Po wysłaniu Oświadczenia pojawi się informacja z numerem identyfikującym wniosek.

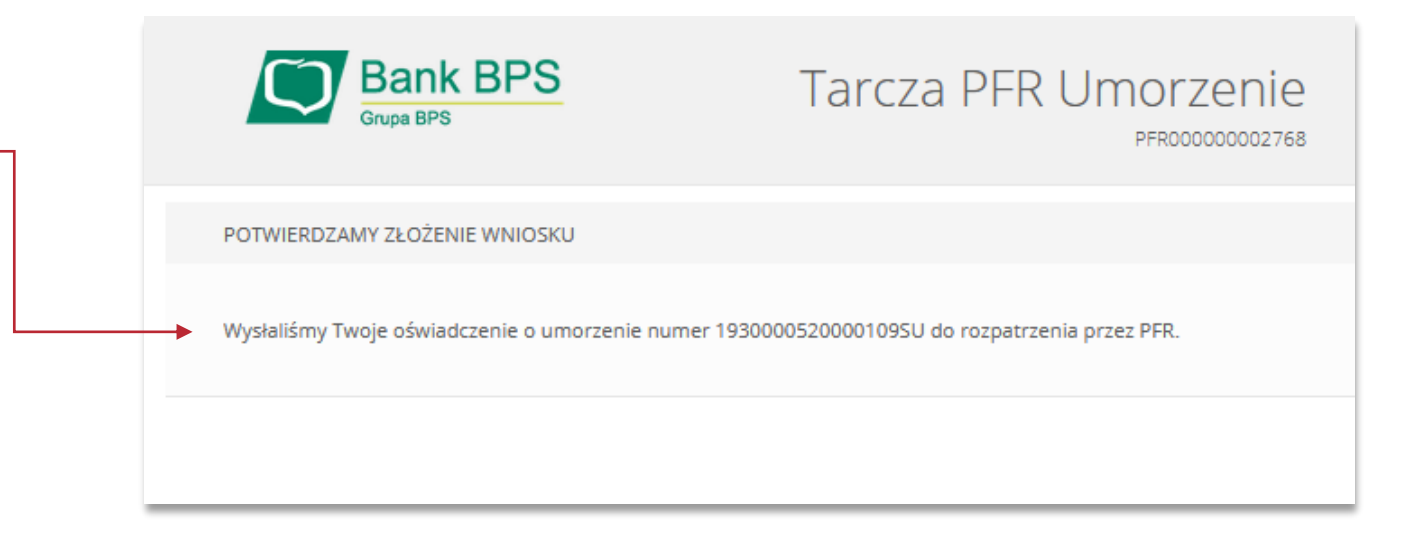

#### **15. Status Oświadczenia**

W celu sprawdzenia statusu Oświadczenia o Rozliczeniu subwencji Tarcza 2.0 wybierz przycisk "Sprawdź status wniosku".

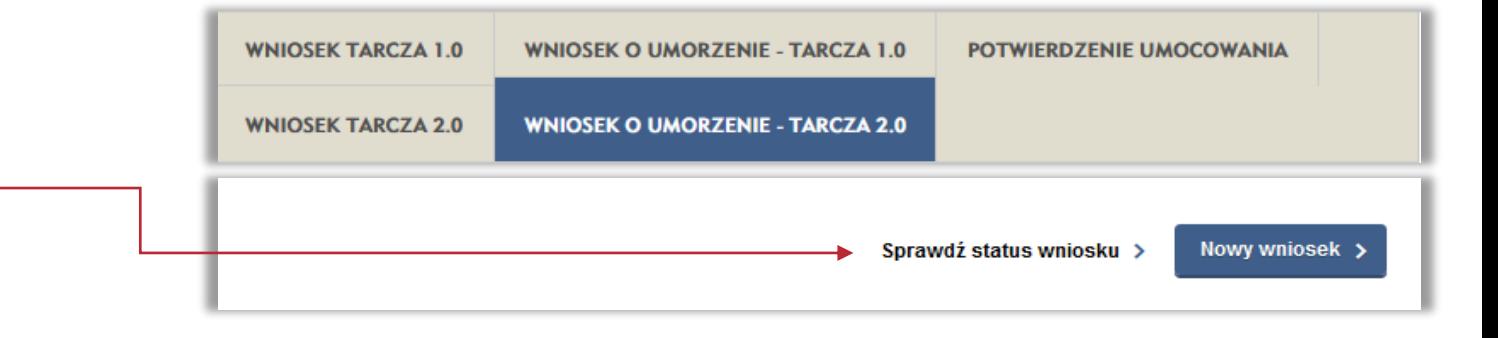

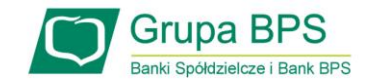

#### **16. Potwierdzenie złożenia wniosku**

Z listy rozwijalnej wybierz numer wniosku, którego status chcesz sprawdzić.

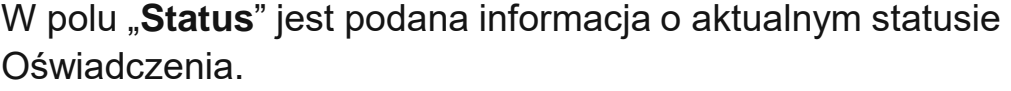

Status "wysłany" oznacza, że Oświadczenie zostało złożone i oczekuję na decyzję PFR.

Istnieje możliwość pobrania Oświadczenia o Rozliczeniu, które zostało już przez Przedsiębiorcę podpisane przy użyciu kodu sms i wysłaniu Oświadczenia.

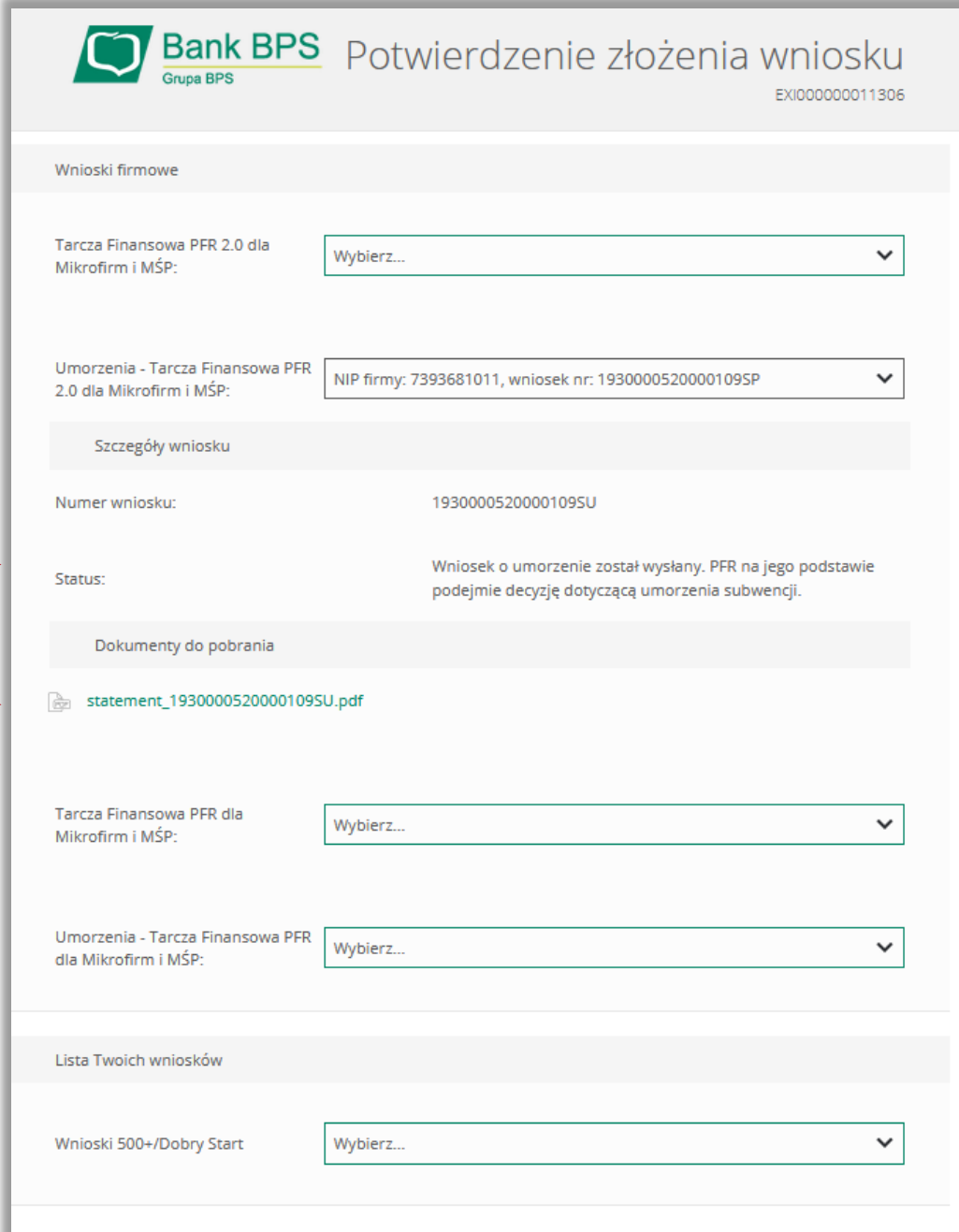

# Kontakt

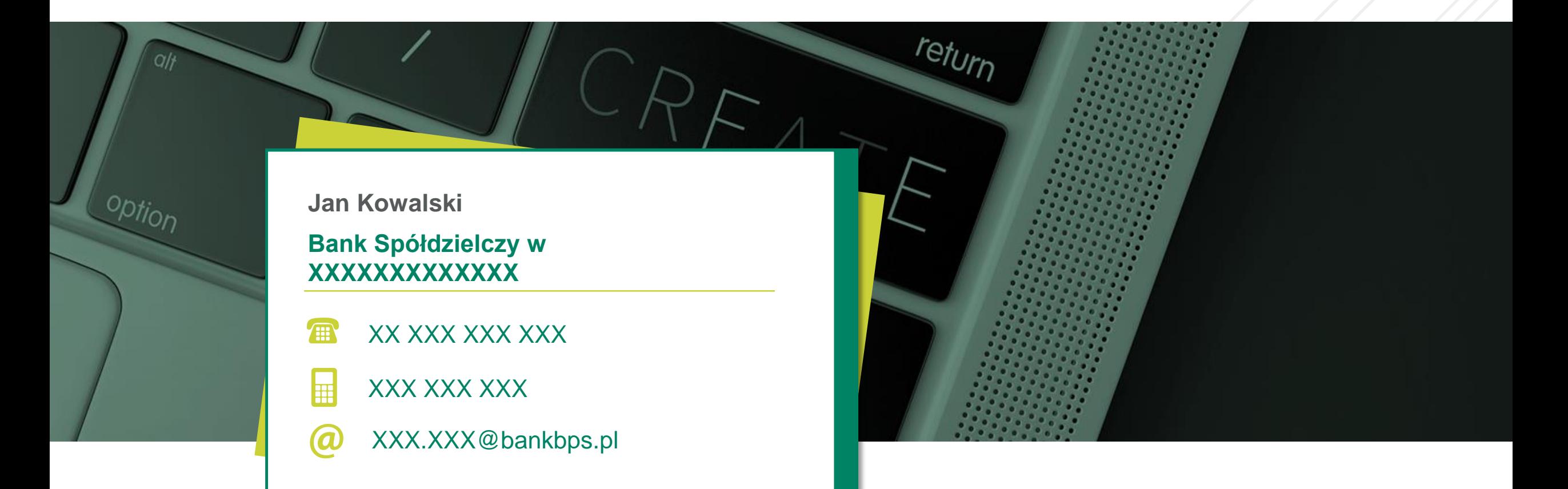

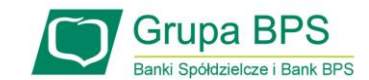